# **Relatório Vendas por Grupo e PBM**

⊘ **Assista ao vídeo DicaLinx para Saber sobre o Relatório Vendas por Grupo e PBM**

**#DicaLinx Big - Visualizar Produtos PBMs Relatório Vendas Grupos PBM**

Para ter uma visão correta e clara do relatório, será necessário realizar algumas configurações iniciais.

## **CADASTRO DE CREDENCIADORAS DE PBM**

Para isso, basta acessar o menu **Cadastros > Financeiros > Credenciadoras de PBM.**

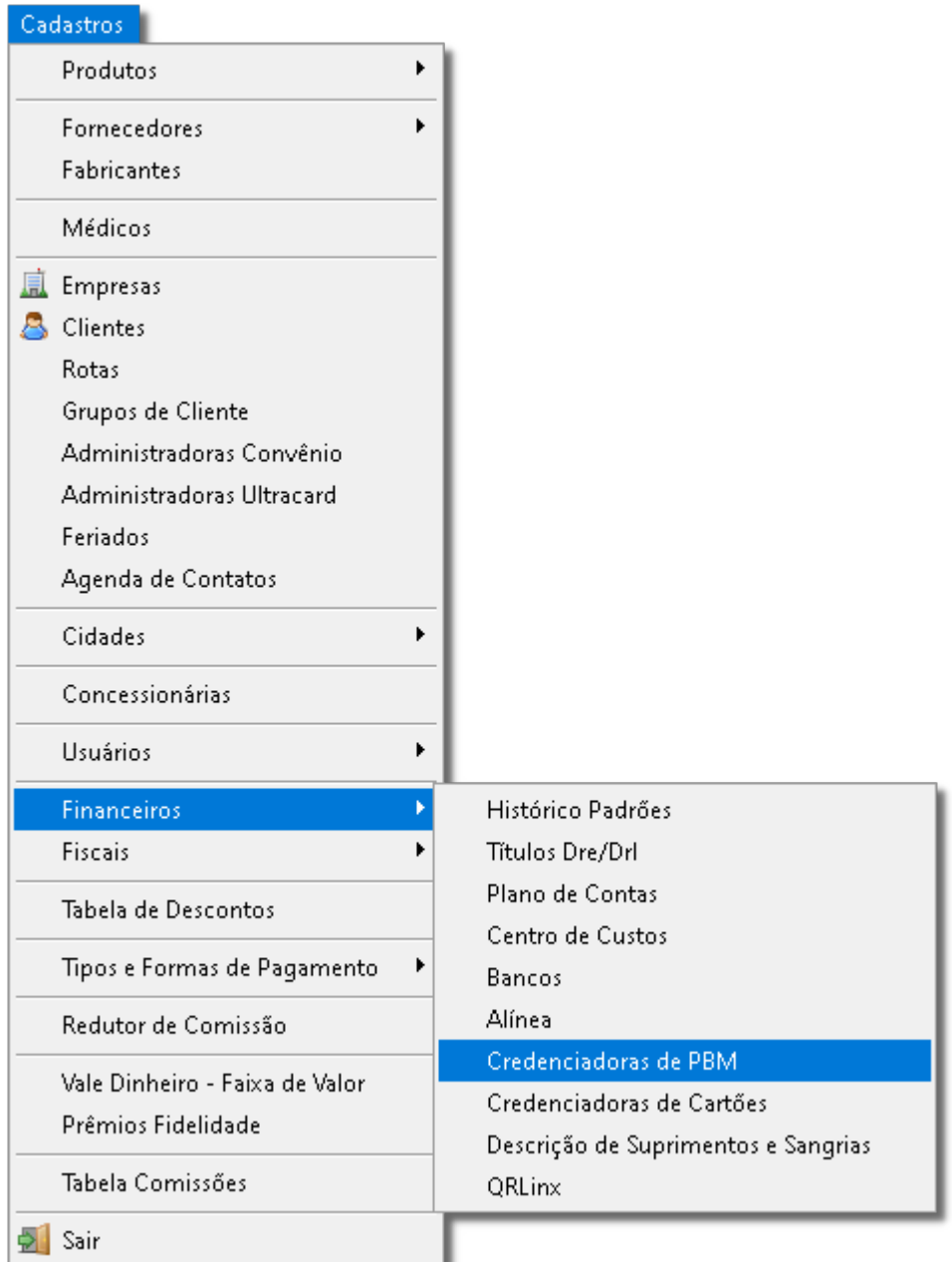

Figura 01 - Menu Cadastros

Em seguida, será apresentada a página inicial para realização dos cadastros desejados.

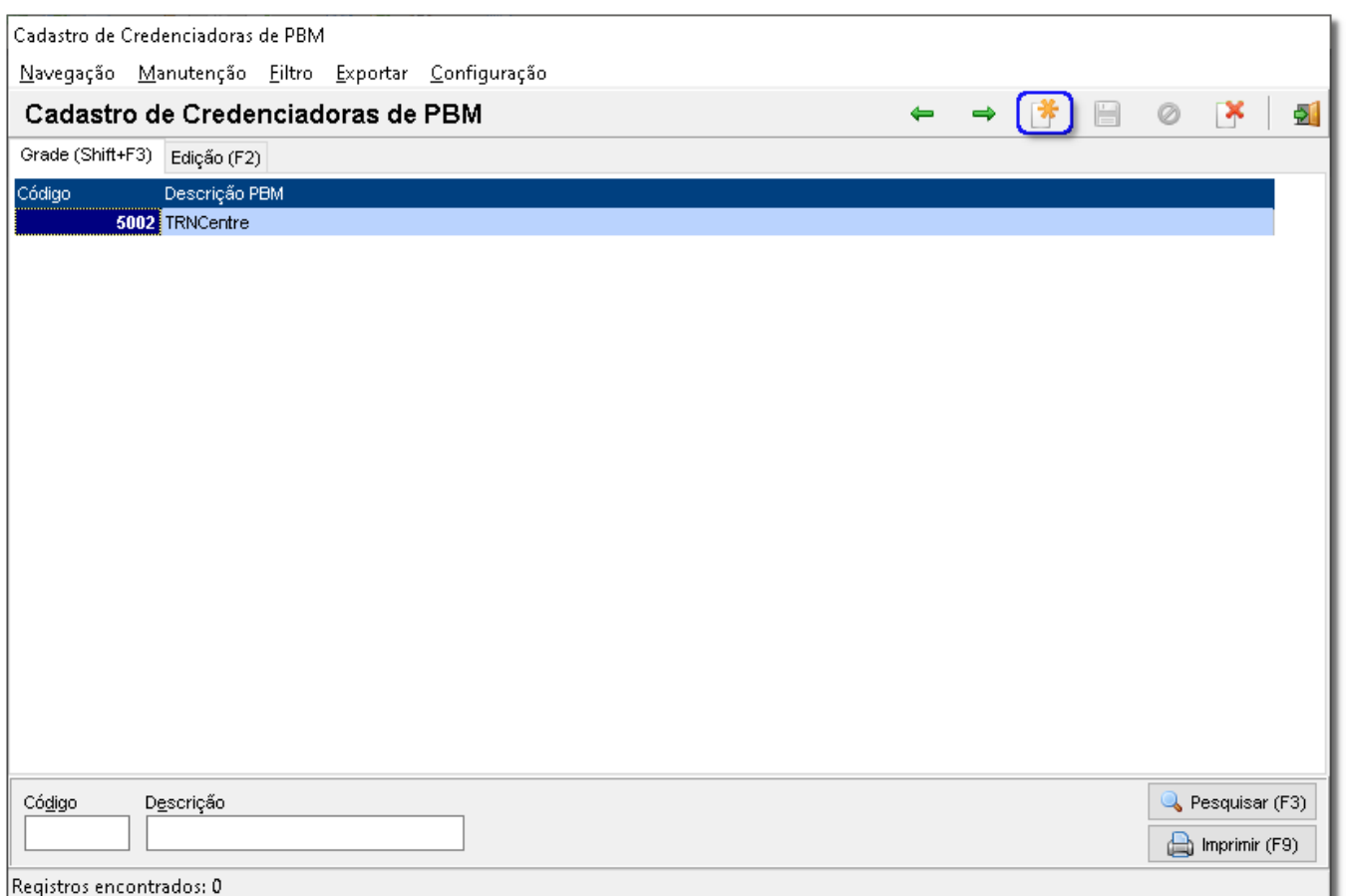

Figura 02 - Cadastro de Credenciadoras de PBM

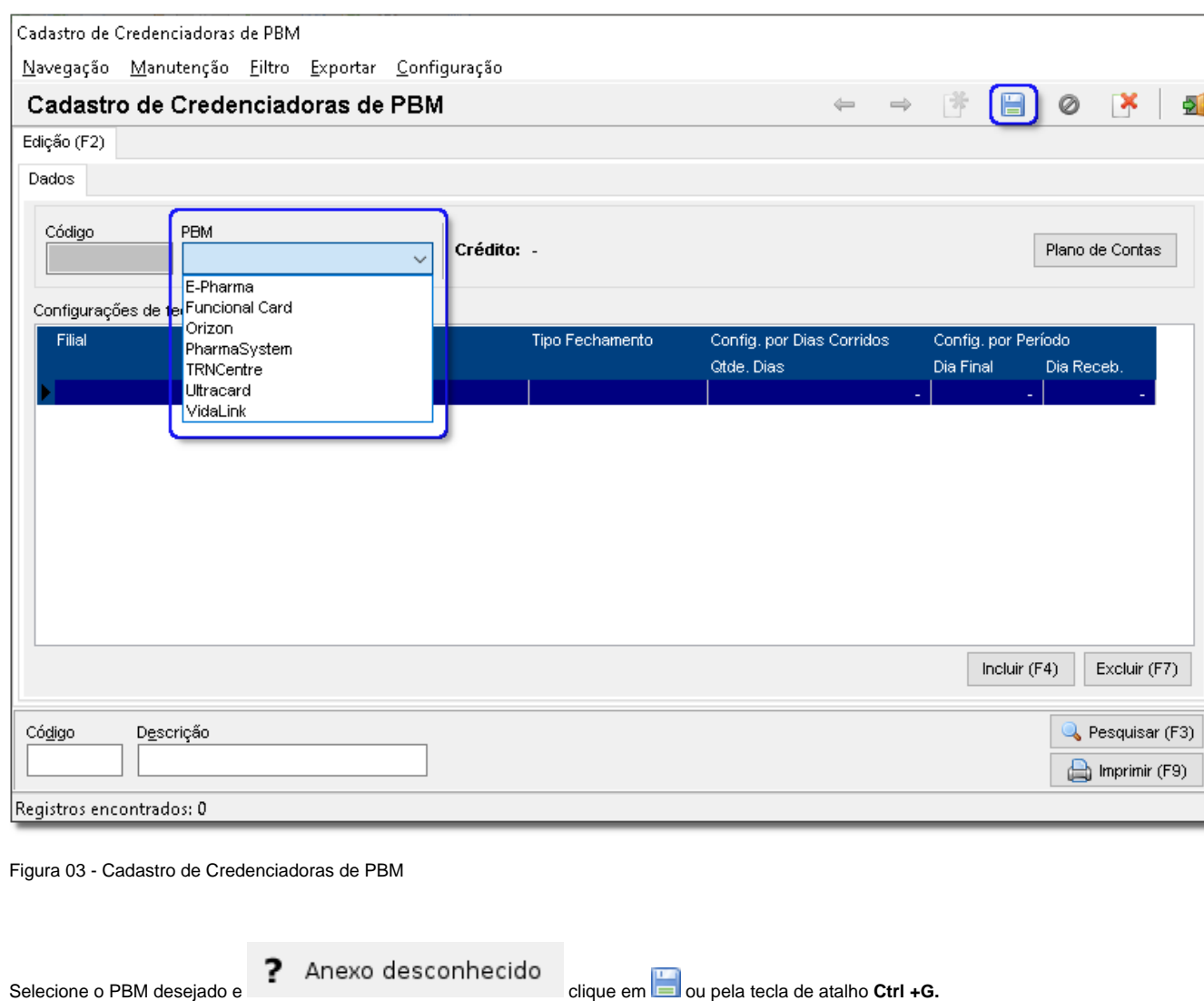

Em seguida, será apresentada a tela para realizar as configurações para a credenciadora de PBM.

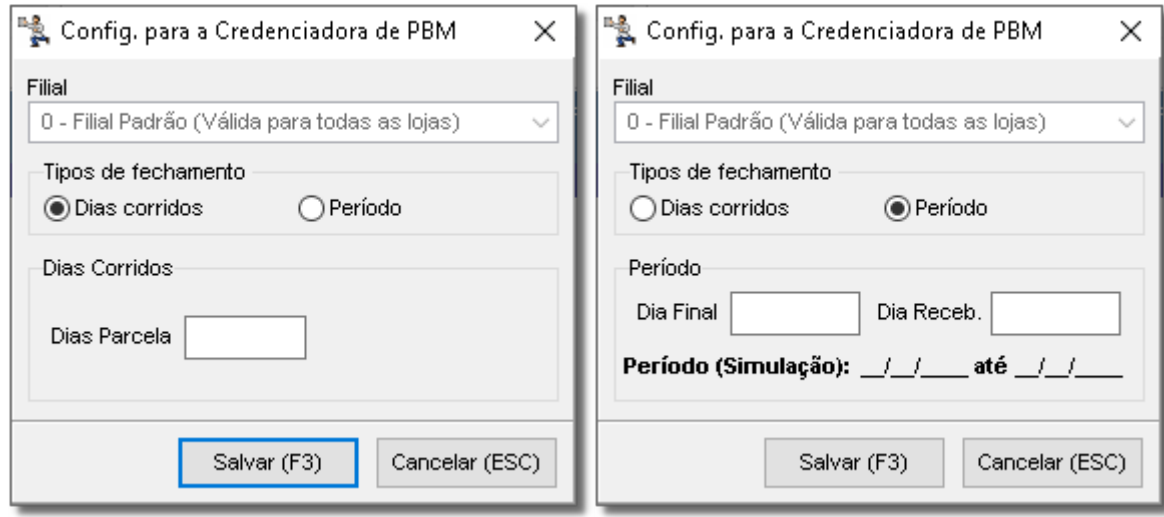

Figura 04 - Config. para a Credenciadora de PBM

Basta selecionar:

- **Filial;**
- **Tipo de Fechamento;**
- **Dias corridos;**
- **Período.**

Feito o preenchimento correto, basta clicar em esta cara cara exibida as filiais na tela de cadastro.

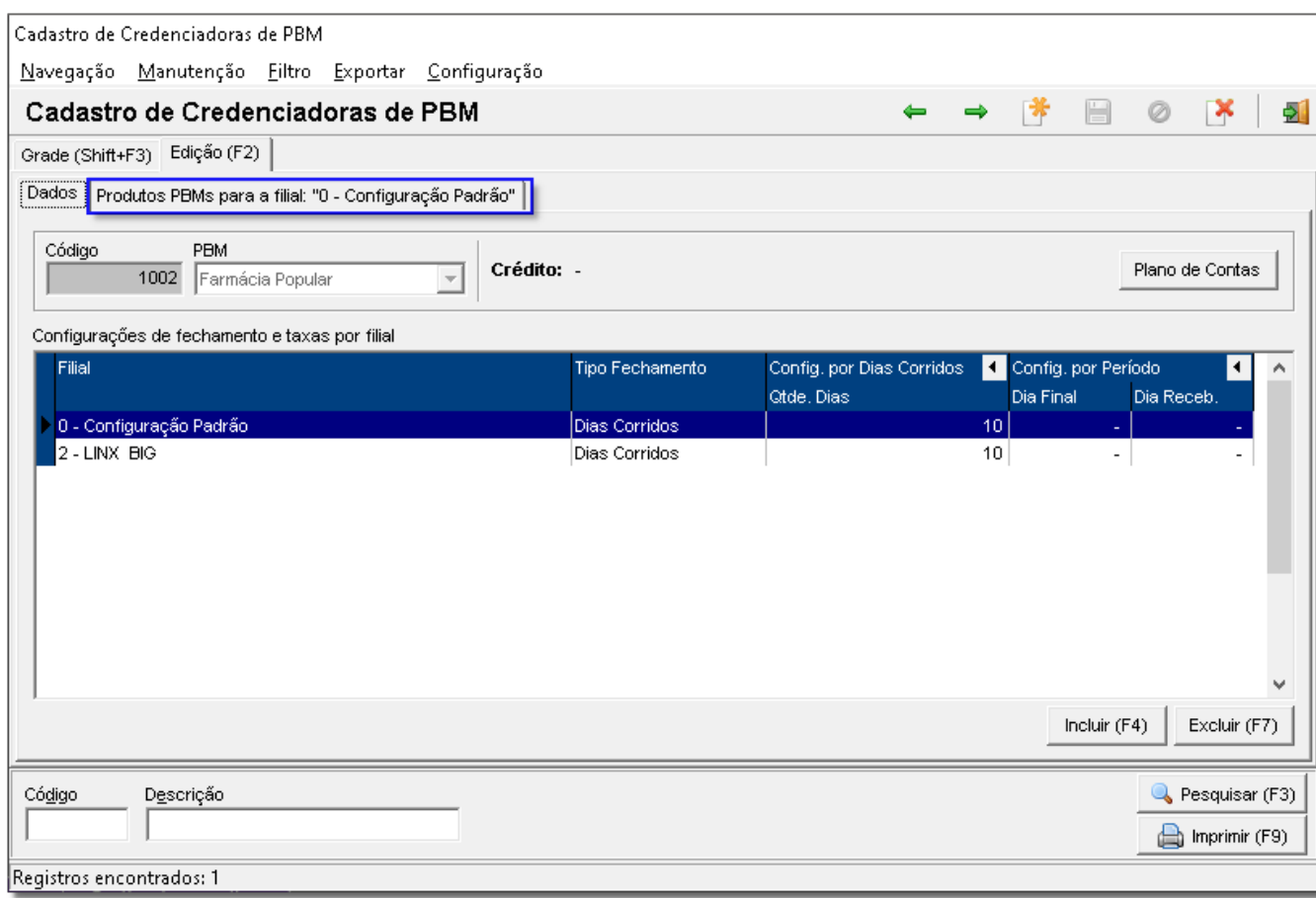

Figura 05 - Cadastro de Credenciadoras de PBM

Selecione a filial desejada e <sup>cli</sup>ctique em Produtos PBMs para a filial: e será exibida a lista de produtos PBMs já inclusos na listagem.

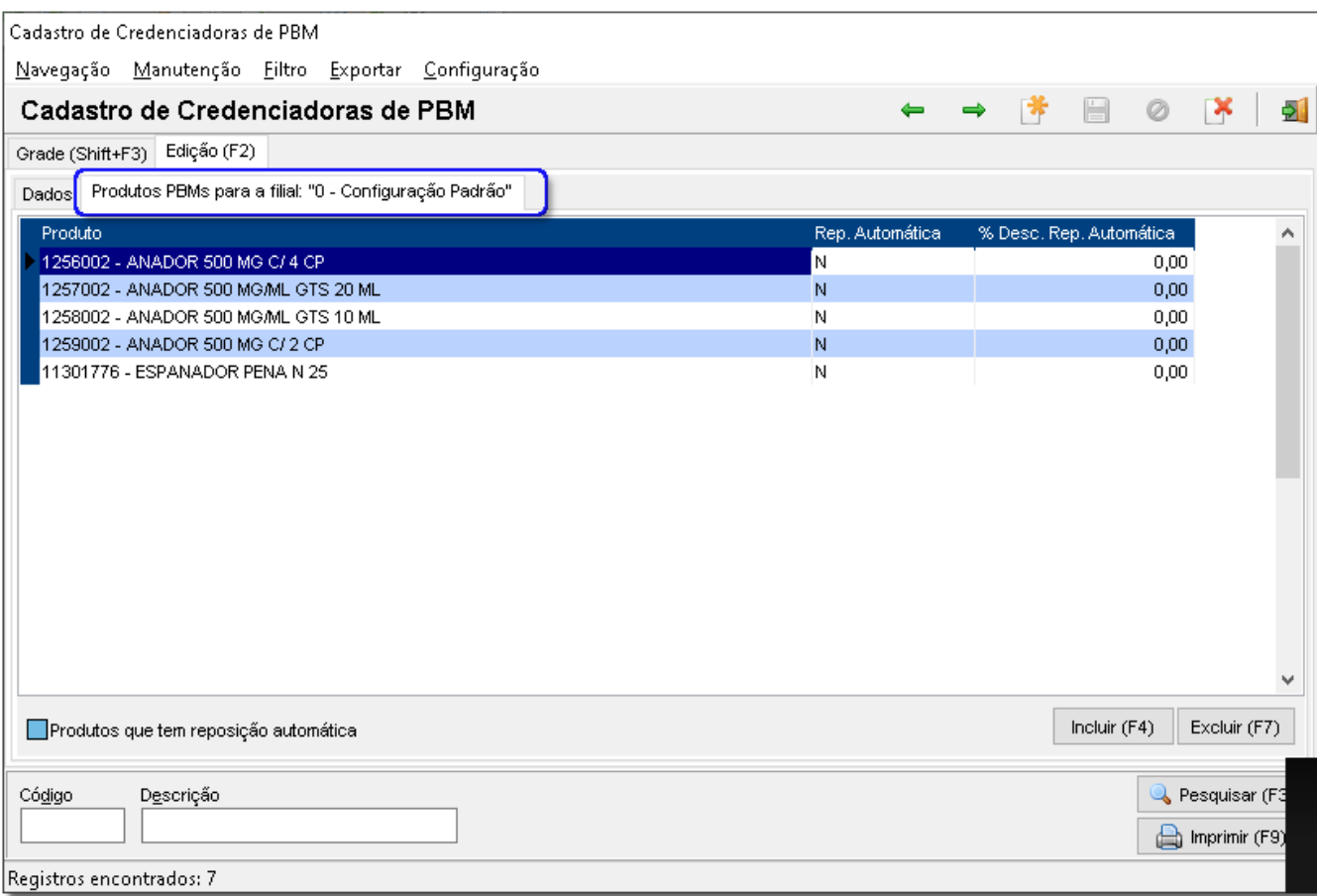

Figura 06 - Cadastro de Credenciadoras de PBM

Se desejar **incluir** um outro produto, basta clicar em **Incluir** (F4)

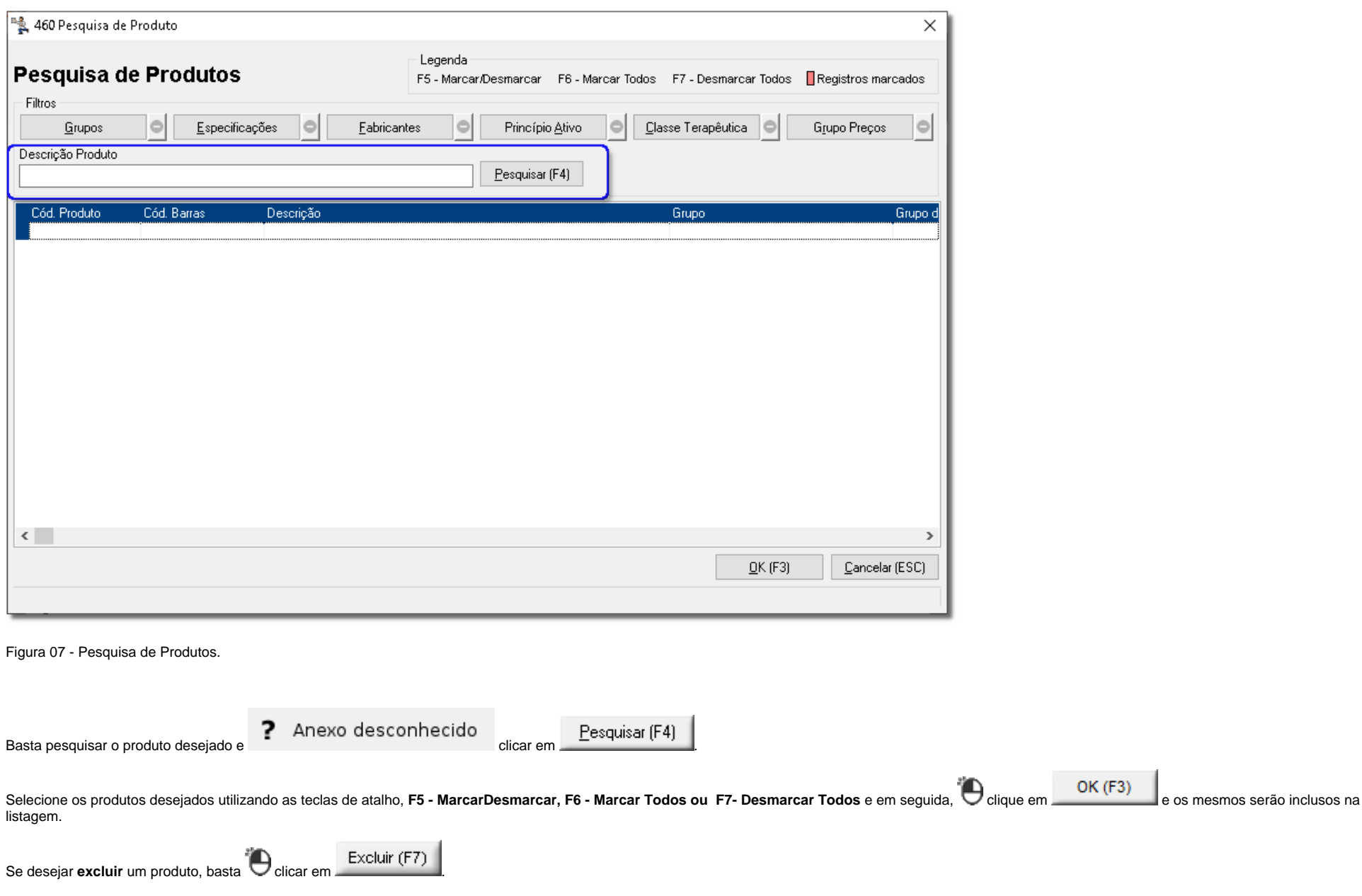

Esse produto não precisa estar marcado reposição automática, apenas precisa estar incluído em alguma credenciadora de PBM.Δ

## **Relatórios de Vendas por Grupo e PBM**

Para visualizar o relatório de vendas por grupo e PBM, basta acessar o menu Meus Relatórios > Vendas > PBM > Vendas por Grupos e PBM.

Em seguida, será apresentado o relatório.

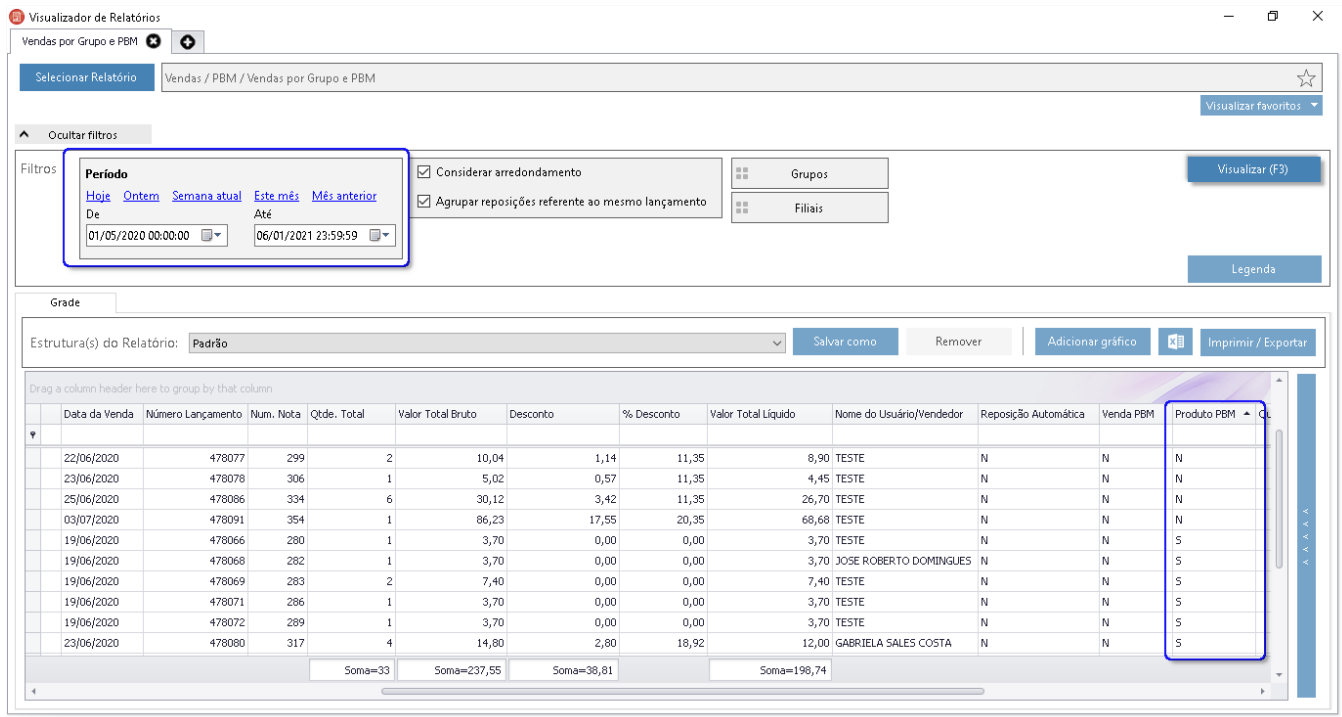

Figura 08 - Visualizador de Relatórios

Selecione o período desejado e  $\bigcup_{\text{clique em}}$  VIsualizar (F3) para exibir os produtos PBMs disponíveis.

Visualizar (F3)

O produto que já foi vendido, se for incluso na credenciadora de PBM irá ficar no relatório como **S** na coluna **Produto PBM.**

**Dúvidas de como classificar um produto como PBM ?**

**O produto já foi vendido, se for incluso agora na credenciadora de PBM irá aparece no relatório como PBM?**

#### **Sim**.

O produto irá ficar no relatório como **S** na coluna **Produto PBM**.

#### **Precisa estar marcado reposição automática?**

### **Não**

O produto só precisa estar incluído em alguma credenciadora de PBM.